Dr. Steffi LaZerte

# weathercan

An R package for accessing Environment and Climate Change Canada weather data

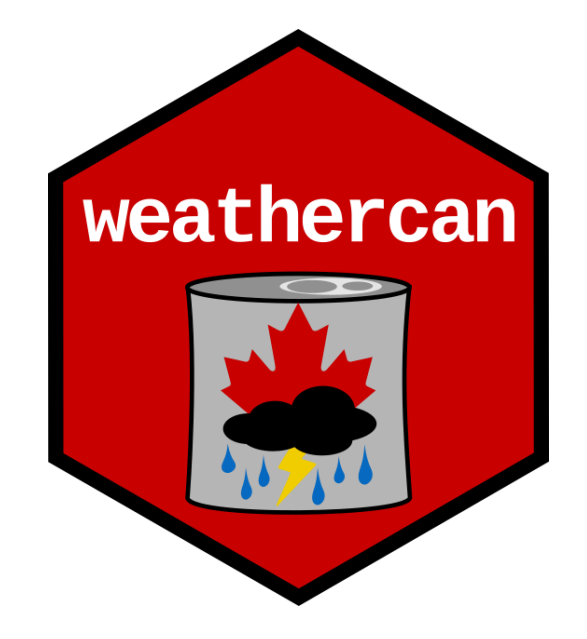

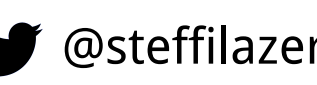

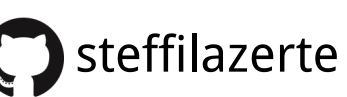

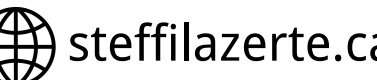

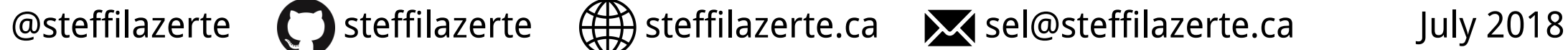

#### Dr. Steffi LaZerte

#### **Biologist (Animal Behaviour)**

- BSc University of Toronto
- MSc McGill University
- PhD University of Northern BC

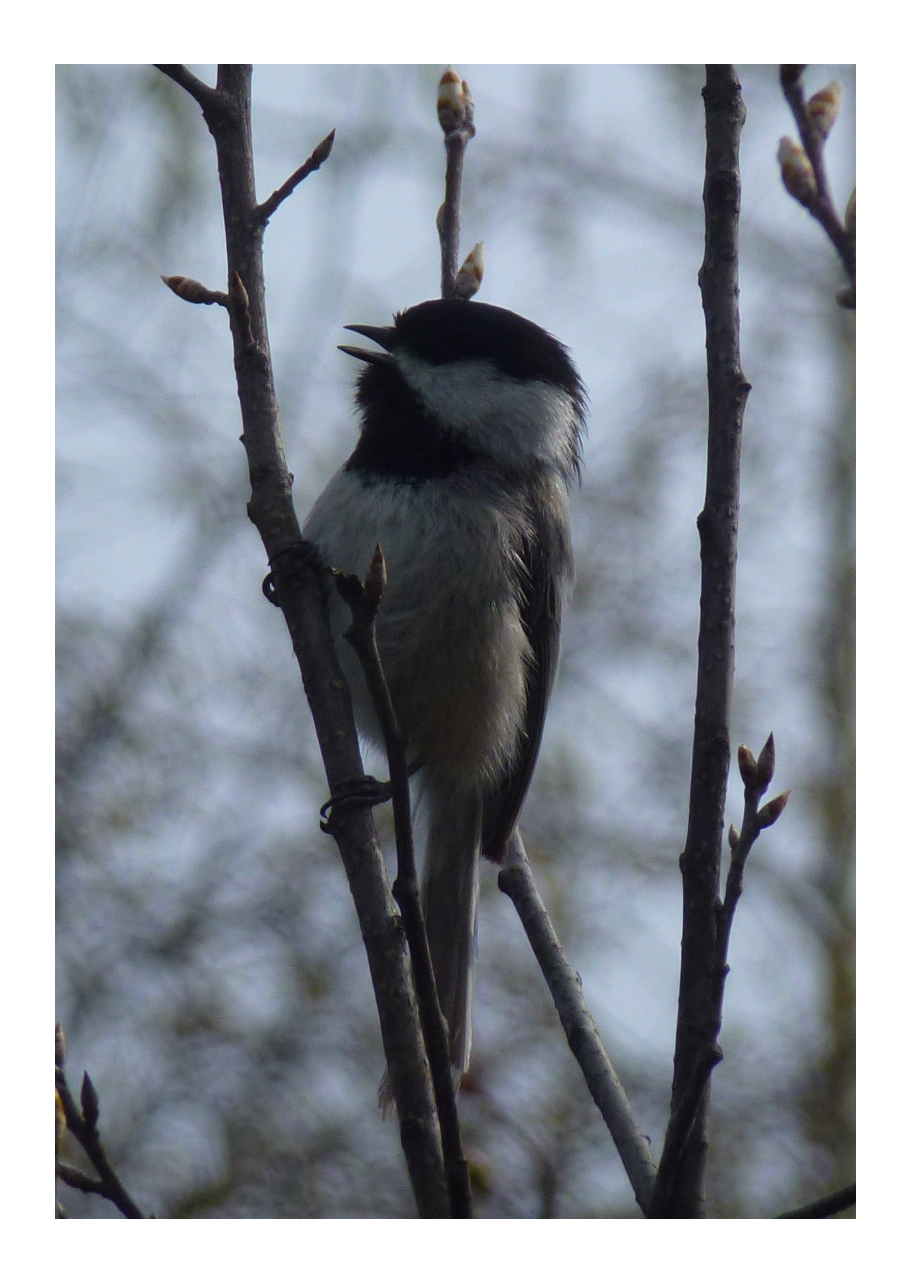

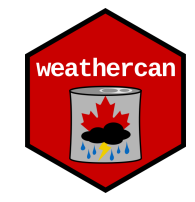

#### Dr. Steffi LaZerte

#### **Biologist (Animal Behaviour)**

- BSc University of Toronto
- MSc McGill University
- PhD University of Northern BC

#### **Working with R since 2007**

Analysis requires a lot of data prep!

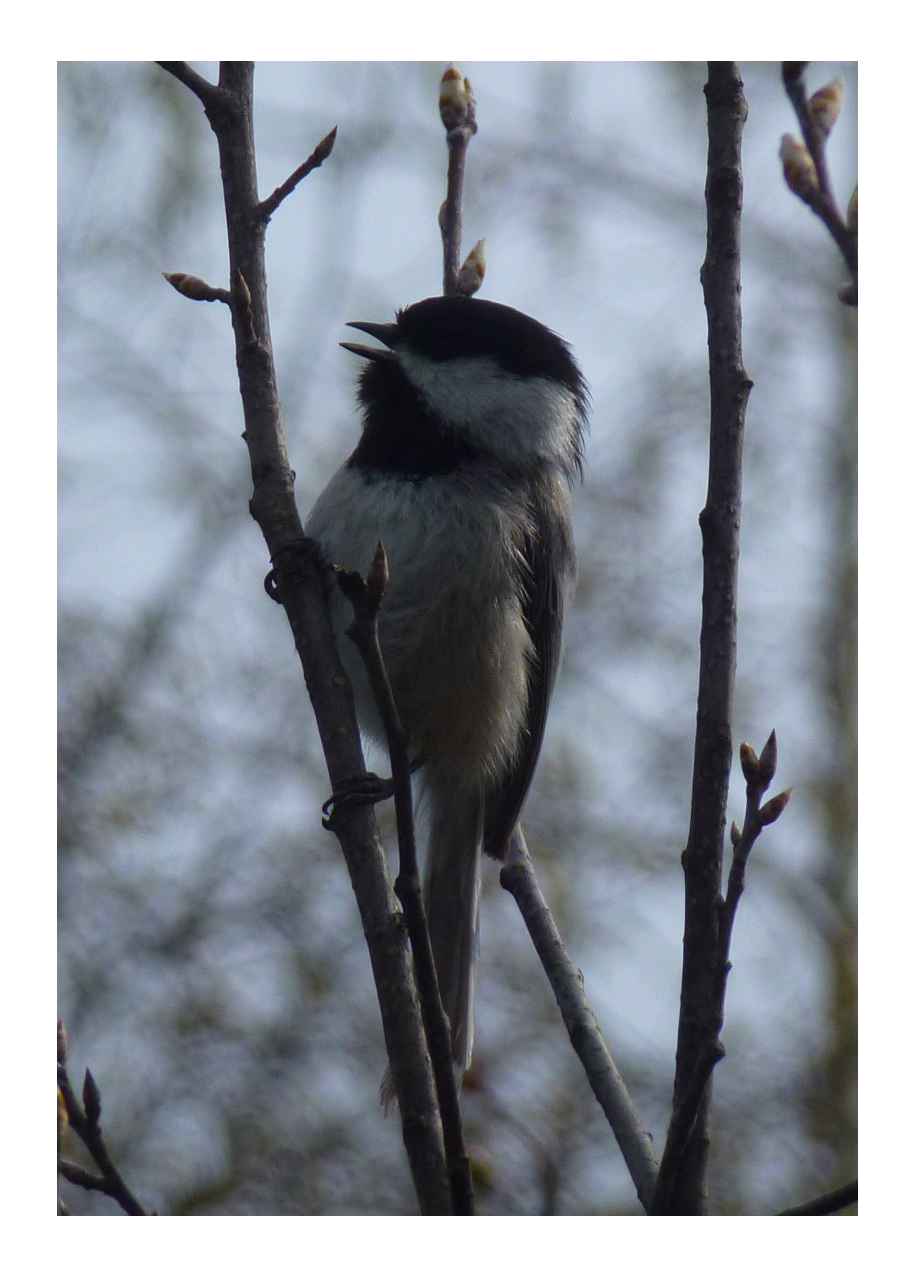

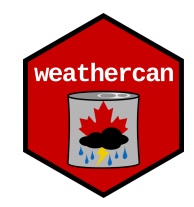

#### Dr. Steffi LaZerte

#### **Independent biological consultant and R programmer**

- Data cleaning, summarizing, and analysis
- Custom R packages and scripts
- R tutoring and workshops

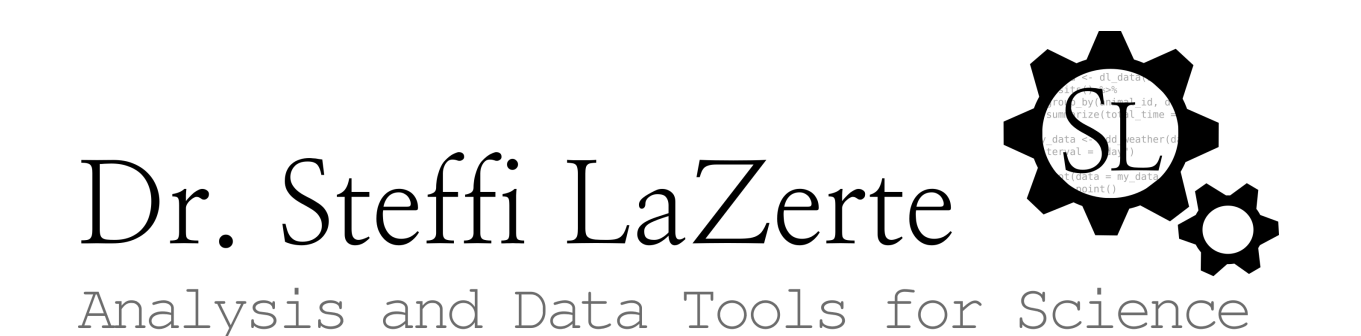

ather

#### Dr. Steffi LaZerte

#### **Independent biological consultant and R programmer**

- Data cleaning, summarizing, and analysis
- Custom R packages and scripts
- R tutoring and workshops

**Solving data problems**

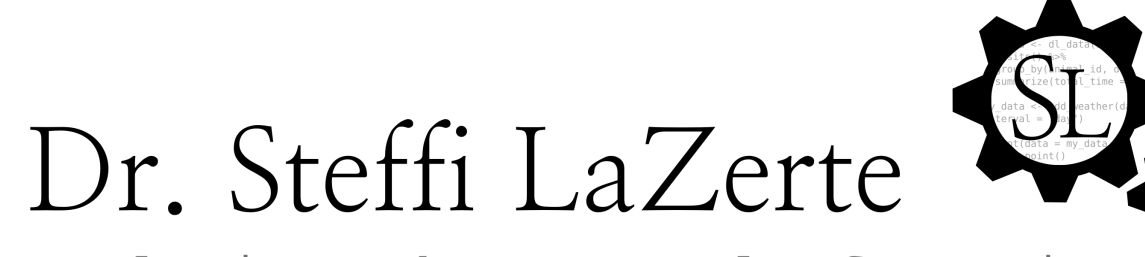

Analysis and Data Tools for Science

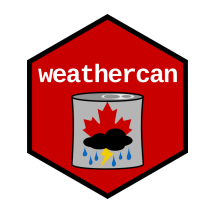

### Historical weather data

- Available from Environment and Climate Change Canada (ECCC)
- 1840 to Present
- Hourly, daily, monthly intervals
- $\bullet$  > 8,000 stations (past and present)

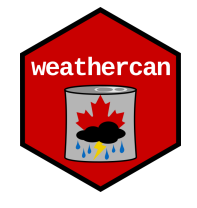

### Historical weather data

- Available from Environment and Climate Change Canada (ECCC)
- 1840 to Present
- Hourly, daily, monthly intervals
- $\bullet$  > 8,000 stations (past and present)

#### **Lots of Data!**

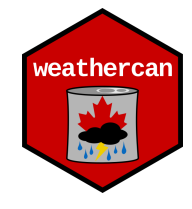

# Accessing data from ECCC website

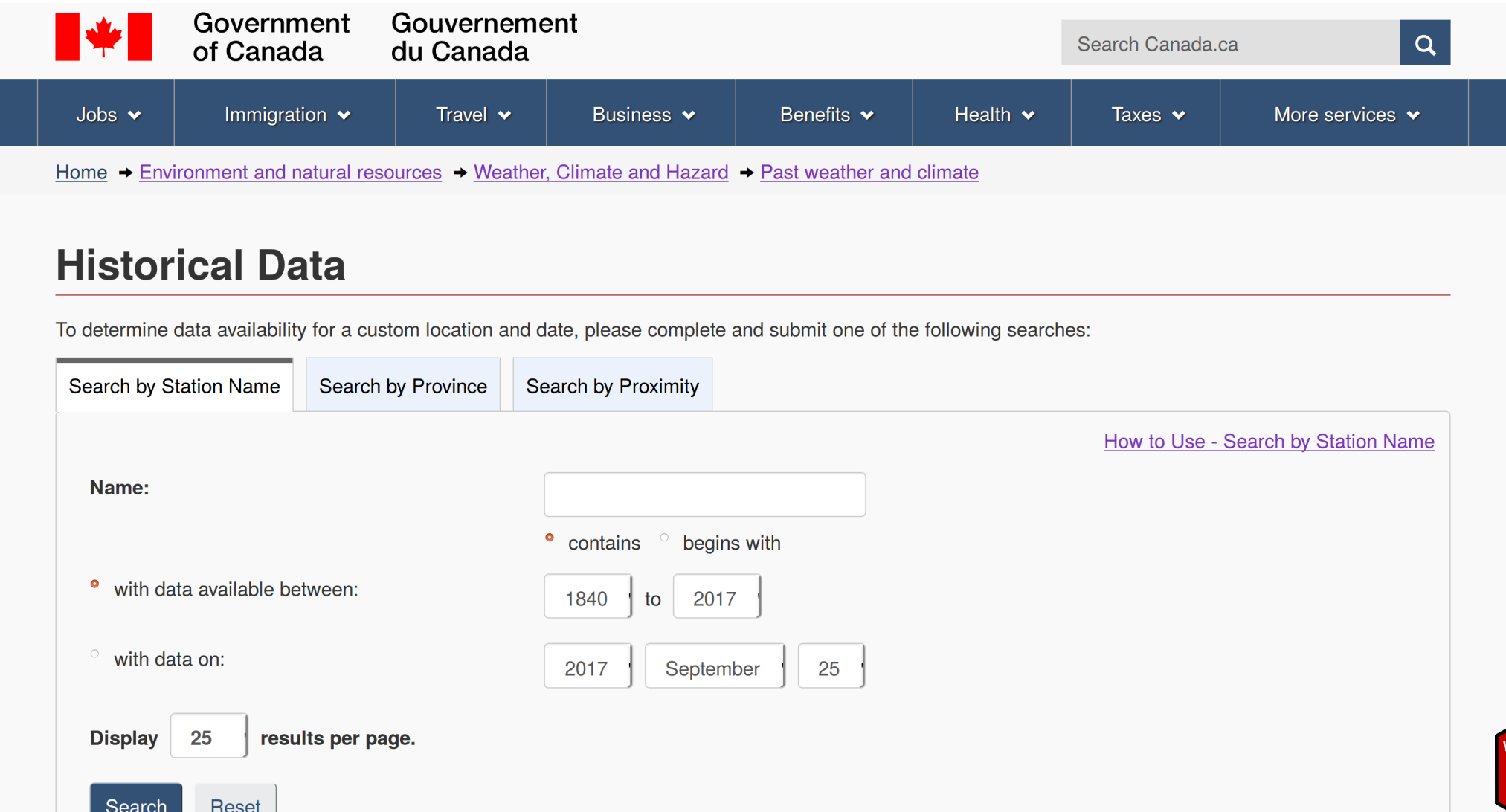

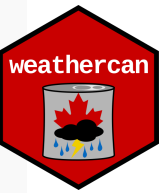

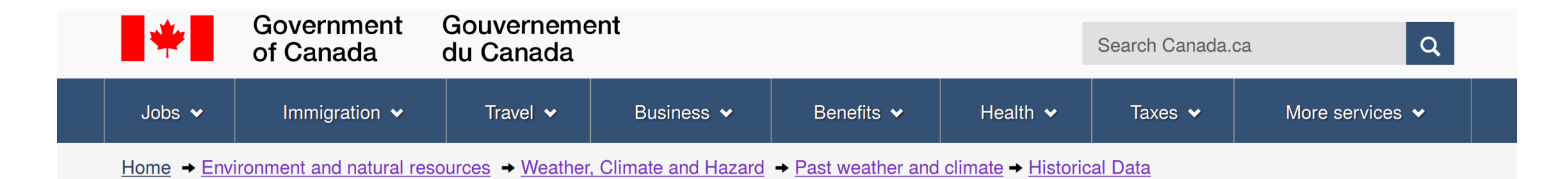

#### **Station Results - Historical Data**

7 stations found with name containing "Brandon", with data available between 1840 and 2017. Stations are listed in alphabetical order. Confirm the Data Interval and the date for one of the stations listed and click "GO" to display the historical data.

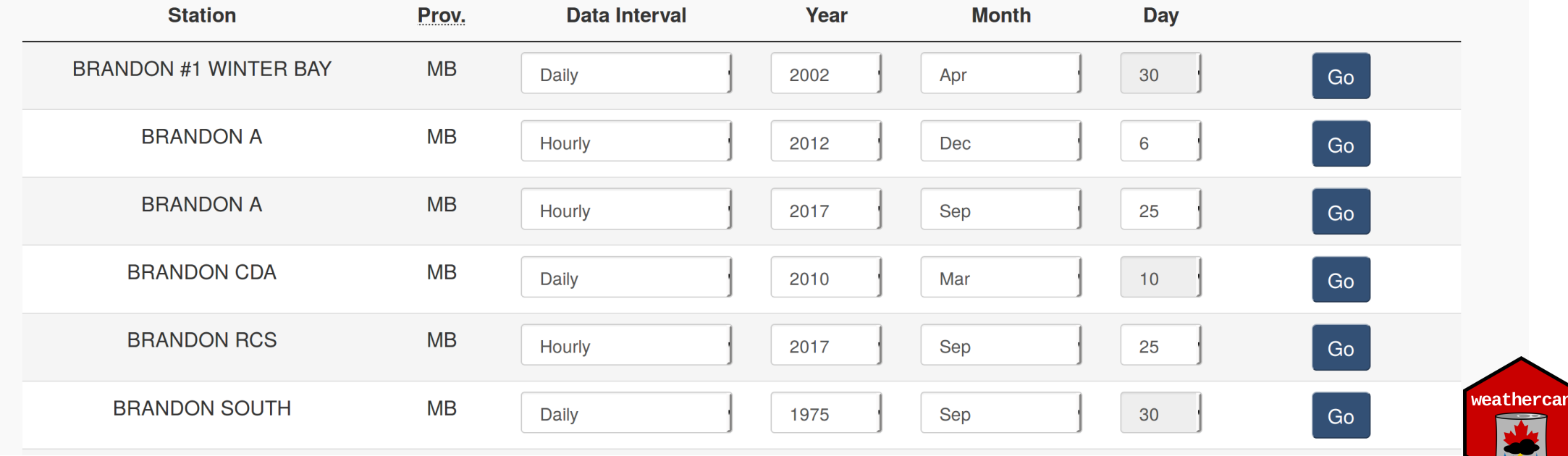

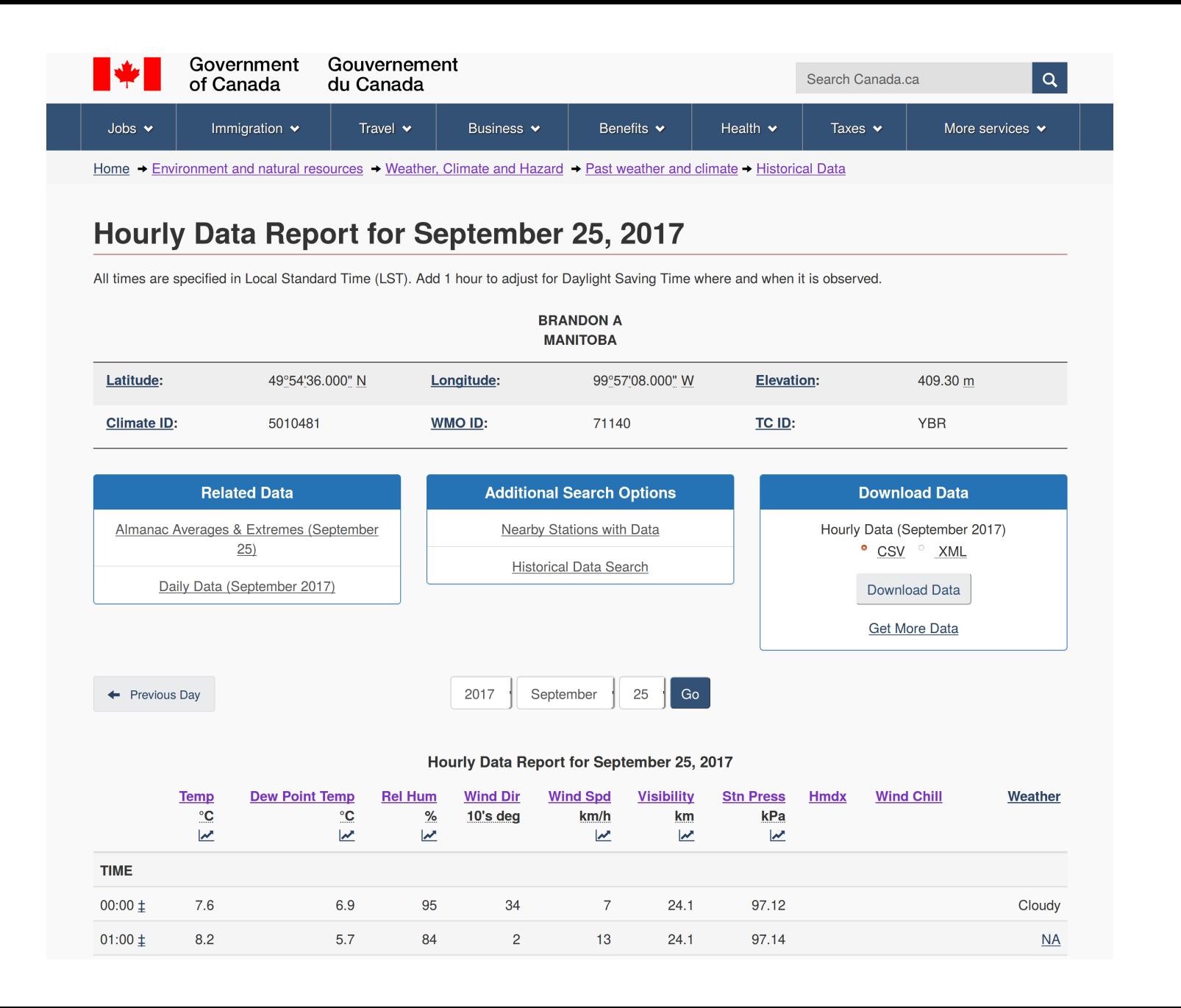

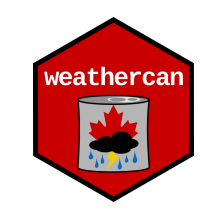

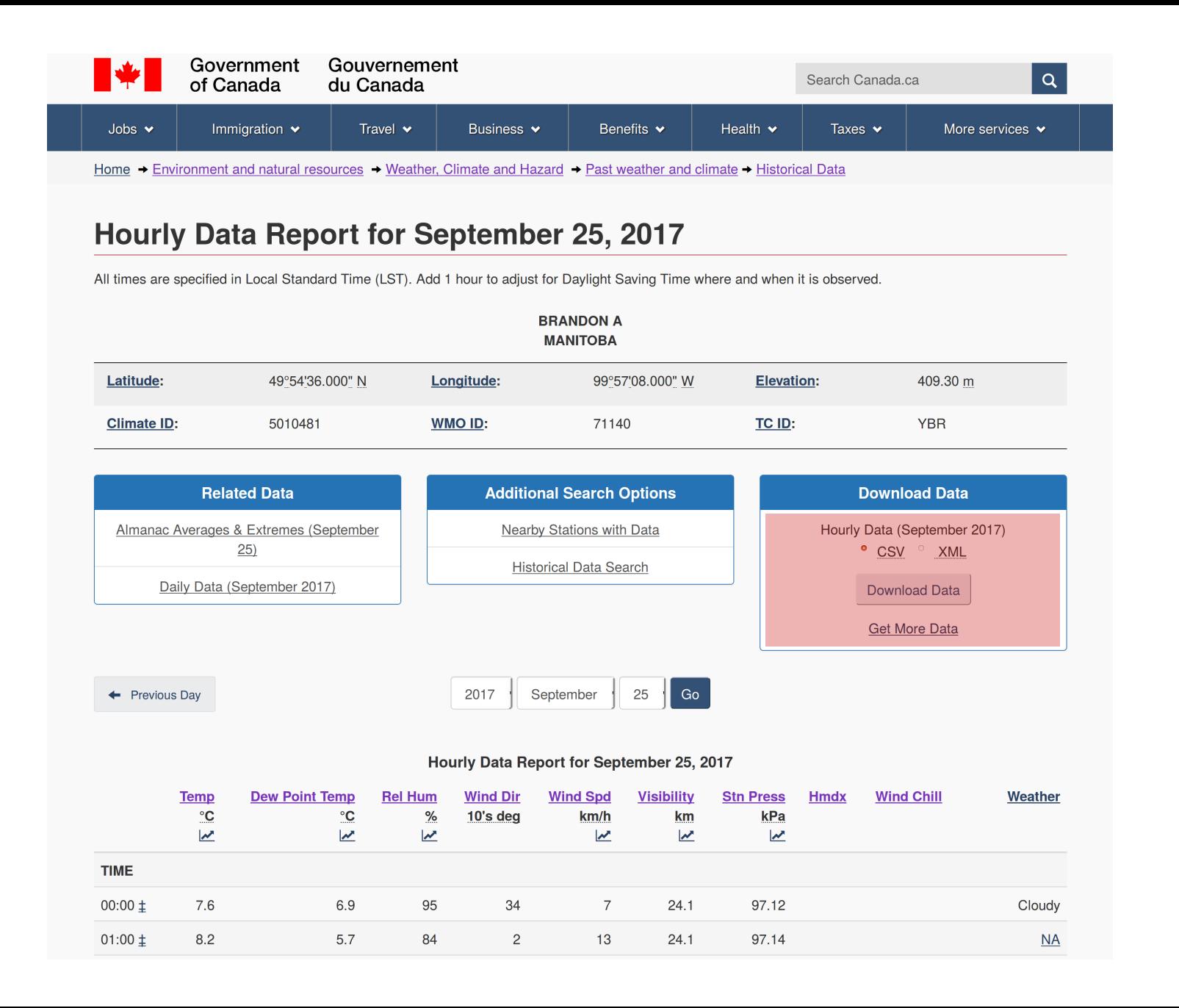

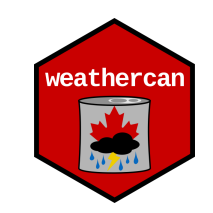

### Data good but not ready

"Station Name". "BRANDON A" "Province", "MANITOBA" "Latitude", "49.91" "Longitude", "-99.95" "Elevation"."409.30" "Climate Identifier"."5010481" "WMO Identifier"."71140" "TC Identifier"."YBR" "All times are specified in Local Standard Time (LST). Add 1 hour to adjust for Daylight Saving Time where and when it is observed."

"Legend" "E"."Estimated" "M", "Missing" "NA"."Not Available" "#", "Partner data that is not subject to review by the National Climate Archives"

"Date/Time","Year","Month","Day","Time","Data Quality","Temp (°C)","Temp Flag","Dew Point Temp (°C)","Dew Point Temp Flag","Rel Hum (%)","Rel Hum Flag", "Wind Dir (10s deg)", "Wind Dir Flag", "Wind Spd (km/h)", "Wind Spd Flag", "Visibility (km)", "Visibility Flag", "Stn Press (kPa)", "Stn Press Flag", "Hmdx", "Hmdx Flag", "Wind Chill", "Wind Chill Flag", "Weather" "2017-09-01 00:00","2017","09","01","00:00","‡","20.8","","17.3","","80","","18","","18","","24.1","","96.21","","26","" ."","Cloudv" "2017-09-01 01:00","2017","09","01","01:00","‡","20.8","","17.2","","80","","17","","27","","24.1","","96.15","","","26","","","","","NA" "2017-09-01 02:00","2017","09","01","02:00","‡","20.0","","16.9","","83","","17","","25","","24.1","","96.09","","","","","","","",<br>"2017-09-01 03:00","2017","09","01","03:00","‡","19.4","","16.9","","85","","16","","19"," "Cloudv" ."Thunderstorms" "2017-09-01 05:00","2017","09","01","05:00","‡","18.8","","17.8","","93","","17","","13","","24.1","","96.05",<br>"2017-09-01 06:00","2017","09","01","06:00","‡","18.8","","17.8","","93","","17","","13","","24.1","","96.05",<br> "Mostly Cloudy" "2017-09-01 08:00","2017","09","01","08:00","‡","19.9","","17.8","","88","","20","","18","","24.1","","","","","","","","","","","","", "2017-09-01 09:00","2017","09","01","09:00","‡","20.6","","18.2","","86","","23","","19","","24.1","","96.02","","?7","","","," "","","Cloudv"

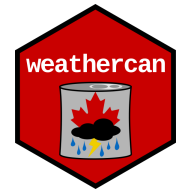

### weathercan: An R package

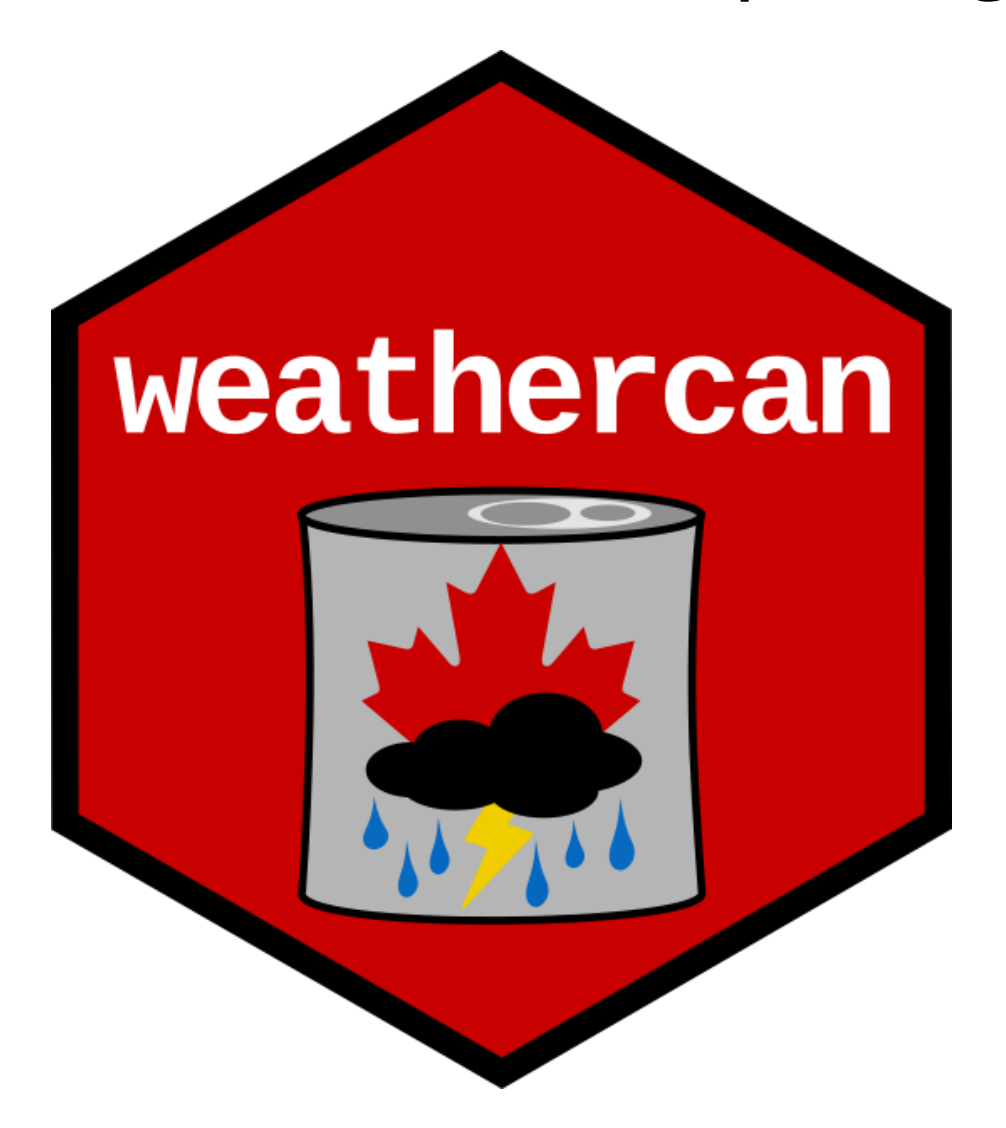

### What's R?

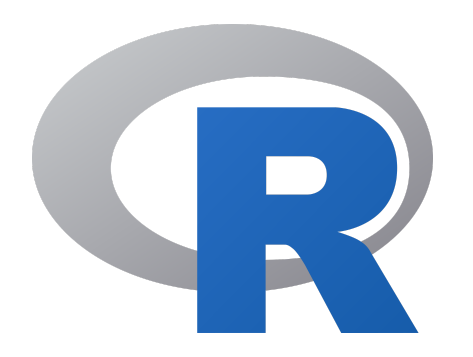

### What's R?

An open source, programming language, and software environment

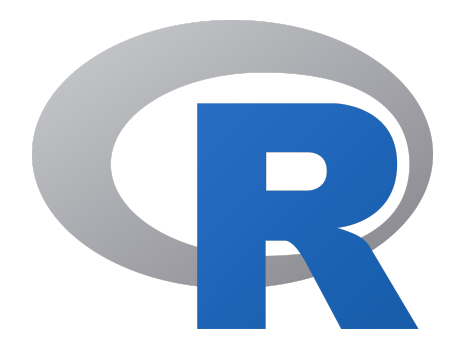

### What's R?

An open source, programming language, and software environment

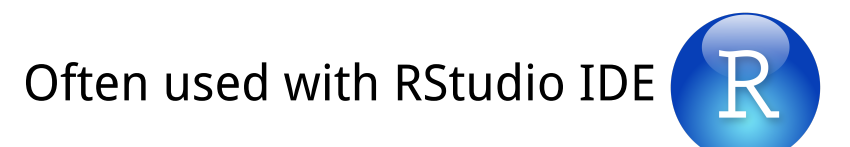

```
<u>File Edit Code View Plots Session Build Debug Profile Tools Help</u>
              \Box \Box \Box \Box Go to file/function
                                                                                                                                                                                       A Project: (None) -
\bullet \cdot\rightarrow\boxed{33} - Addins -
                                                                                                                       Environment History
 \circledR example.R *-\Box\Box\equiv List \bullet \mid \circledcircSource on Save | Q <del>2 +</del> II +
                                                                                                                               Import Dataset -
          6日
                                                                                 \rightarrow Run \rightarrow \rightarrow Source \rightarrow \equiv\alpha a
    1 library(weathercan)
                                                                                                                       Global Environment -
                                                                                                                                                                                      \alphalibrary(ggplot2)
    \overline{2}Data
     \overline{3}\bigcirc w
                                                                                                                                              600 obs. of 35 variables
     \Delta# Get Data
        w \leq weather (50821, start = "2017-09-01")
     5
     6
     \overline{7}# Plot Data
        qqplot(data = w, aes(x = time, y = temp, colour = station name)) +8
           theme bw() +\overline{9}10
           qeom line() +
          labs(x = "Date", y = "Temperature C", colour = "Station")11
   12
                                                                                                                       Files
                                                                                                                               Plots
                                                                                                                                      Packages Help Viewer
                                                                                                                                                                                                   \Box\Box2 Zoom Export - 0
                                                                                                                                                                                       \cdot \cdot \cdot Publish \cdot \cdot \cdot30
  12:1 (Top Level) \divR Script \hat{=}Console \sim/ \approx\BoxType 'contributors()' for more information and
 'citation()' on how to cite R or R packages in publications.
                                                                                                                       Temperature C
                                                                                                                           20
 Type 'demo()' for some demos, 'help()' for on-line help, or
                                                                                                                                                                                        Station
 'help.start()' for an HTML browser interface to help.
                                                                                                                                                                                         - BRANDON A
 Type 'q()' to quit R.
 > library(weathercan)
 > library(ggplot2)
                                                                                                                           10
 > w <- weather(50821, start = "2017-09-01")
 > ggplot(data = w, aes(x = time, y = temp, colour = station_name)) +
     thene_bw() +geom line() +
     labs(x = "Date", y = "Temperature C", colour = "Station")Sep 04
                                                                                                                                                 Sep 11
                                                                                                                                                               Sep 18
                                                                                                                                                                             Sep 25
 \geqDate
```
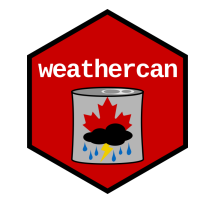

#### Free

• Free and open-source software (FOSS)

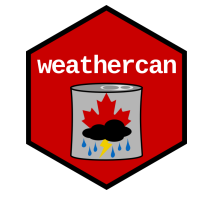

#### Free

• Free and open-source software (FOSS)

#### Fast and Easy

- One line of code to download data from many stations, over many years
- Instantly usable

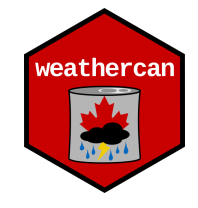

#### Free

• Free and open-source software (FOSS)

#### Fast and Easy

- One line of code to download data from many stations, over many years
- Instantly usable

#### Customizable

- Data is trimmed to start and end times
- You can specify stations, time intervals, timezones, etc.

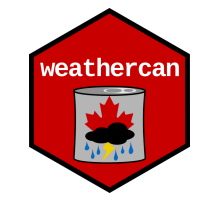

#### **Reproducible!**

- Scripts provide a record of actions
- Make a note of the weathercan version (packageVersion (weathercan))
- Hard to document mouse clicks or website searches

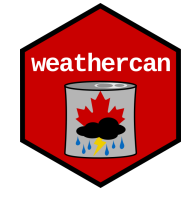

### Getting started with weathercan

#### Latest stable version (v0.2.7):

install.packages("weathercan")

#### Developmental version (v0.2.7.9000):

**library**(devtools) install\_github("ropensci/weathercan" , build\_vignettes = TRUE)

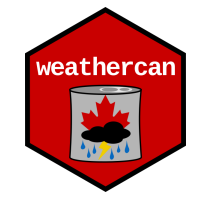

### Basic usage

#### **Code**

**library**(weathercan)

```
w <- weather_dl(station_ids = c(50821, 51097), start = "2017-09-01"
, interval = "hour")
```
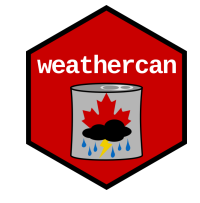

### Basic usage

#### Code

**library**(weathercan)

```
w <- weather_dl(station_ids = c(50821, 51097), start = "2017-09-01"
, interval = "hour")
```
#### **Output**

## # A tibble: 15,984 x 29

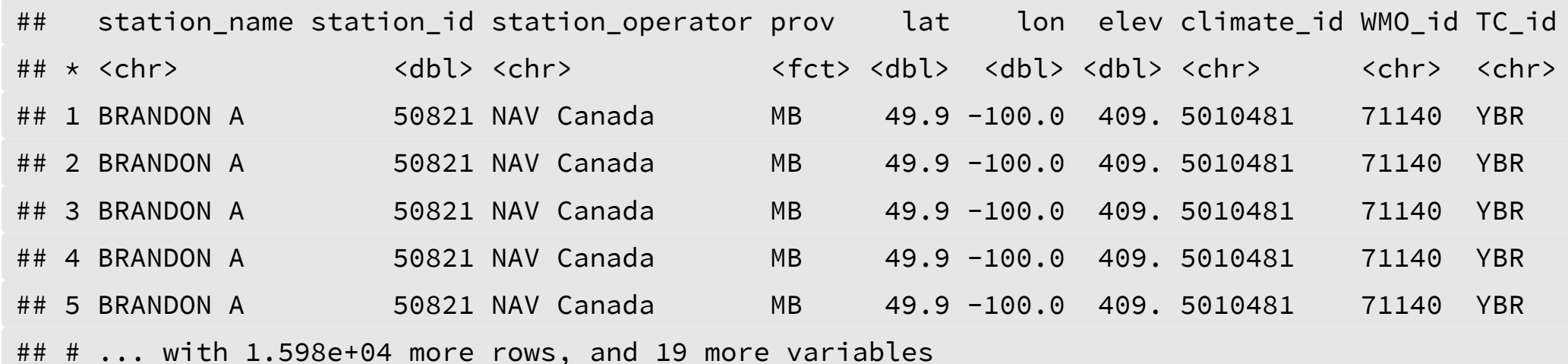

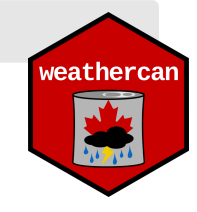

### Basic usage

#### **Code**

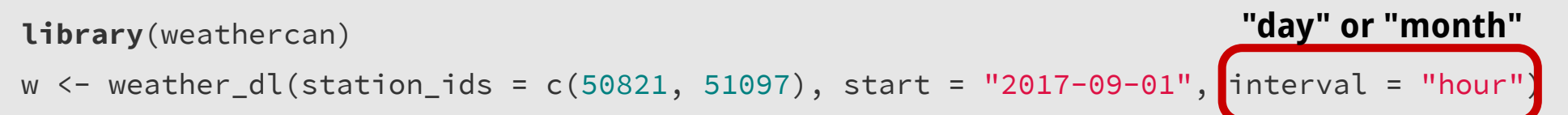

#### **Output**

## # A tibble: 15,984 x 29

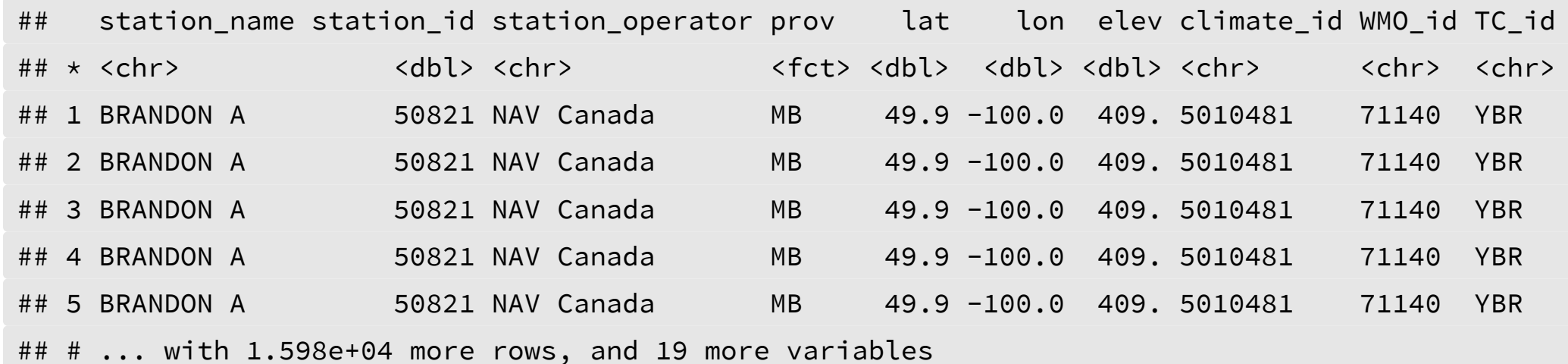

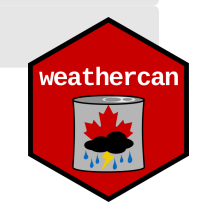

# Plotting

```
library(ggplot2)
ggplot(data = w, aes(x = time, y = temp, colour = station_name)) +theme_bw() +
  geom_line() +
  scale\_colour\_viridis_d(end = 0.5) +labs(x = "Date"
, y = "Temperature C"
, colour = "Station")
```
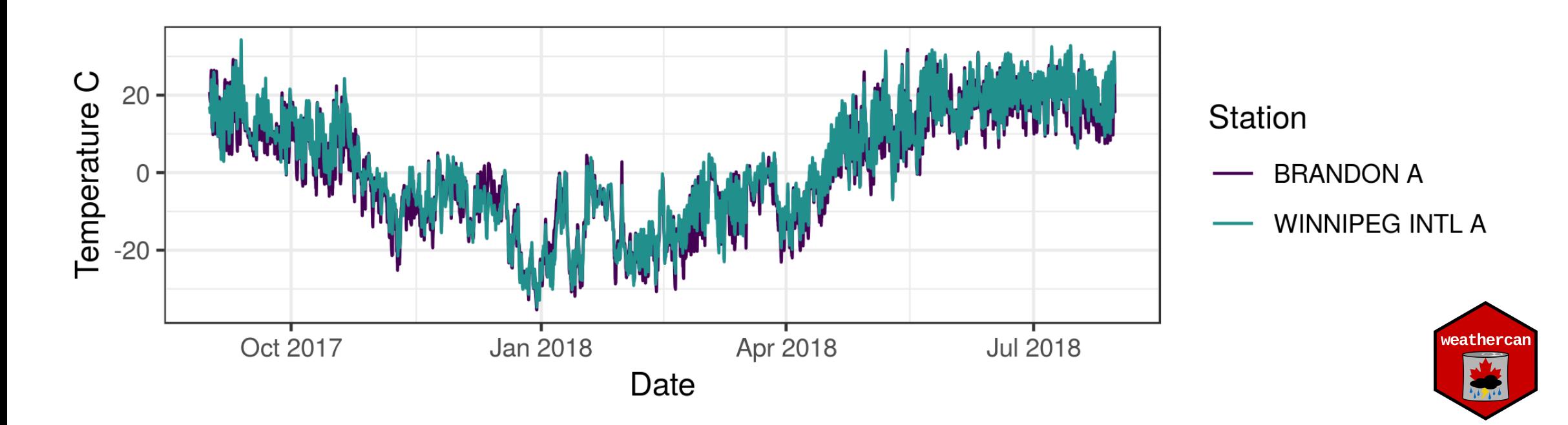

### And done!

```
library(weathercan)
w <- weather_dl(station_ids = c(50821, 51097), start = "2017-09-01"
, interval = "hour")
ggplot(data = w, aes(x = time, y = temp, colour = station_name)) +theme_bw() +
 geom_line() +
 scale_colour_viridis_d(end = 0.5) +
  labs(x = "Date"
, y = "Temperature C"
, colour = "Station")
```
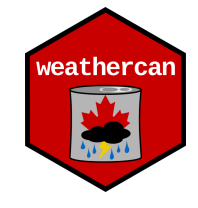

### Hmmm...

```
library(weathercan)
w <- weather_dl(station_ids = c(50821, 51097), start = "2017-09-01")
ggplot(data = w, aes(x = time, y = temp, colour = station_name)) +theme_bw() +
 geom_line() +
 scale_colour_viridis_d(end = 0.5) +
  labs(x = "Date"
, y = "Temperature C"
, colour = "Station")
                                    ?
```
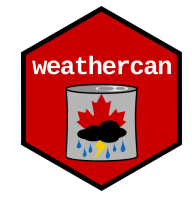

### Hmmm...

```
library(weathercan)
w <- weather_dl(station_ids = c(50821, 51097), start = "2017-09-01")
ggplot(data = w, aes(x = time, y = temp, colour = station_name)) +theme_bw() +
 geom_line() +
  scale_colour_viridis_d(end = 0.5) +
  labs(x = "Date"
, y = "Temperature C"
, colour = "Station")
                                    ?
```
**How do we get station ids?**

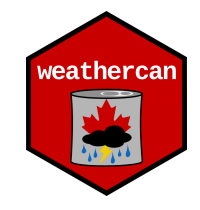

### Stations data set

stations

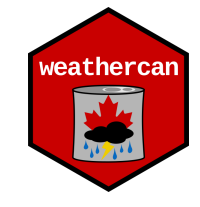

### Stations data set

stations

## # A tibble: 26,208 x 12

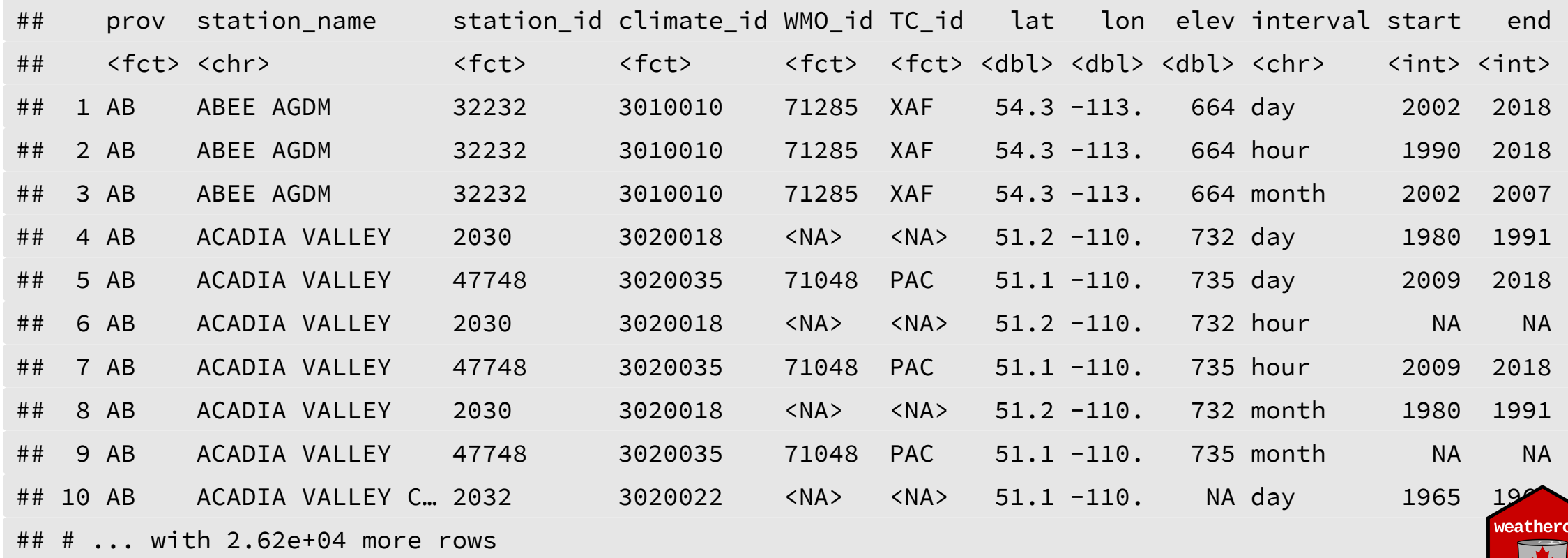

:an

stations\_search(name = "Brandon")

## # A tibble: 15 x 12

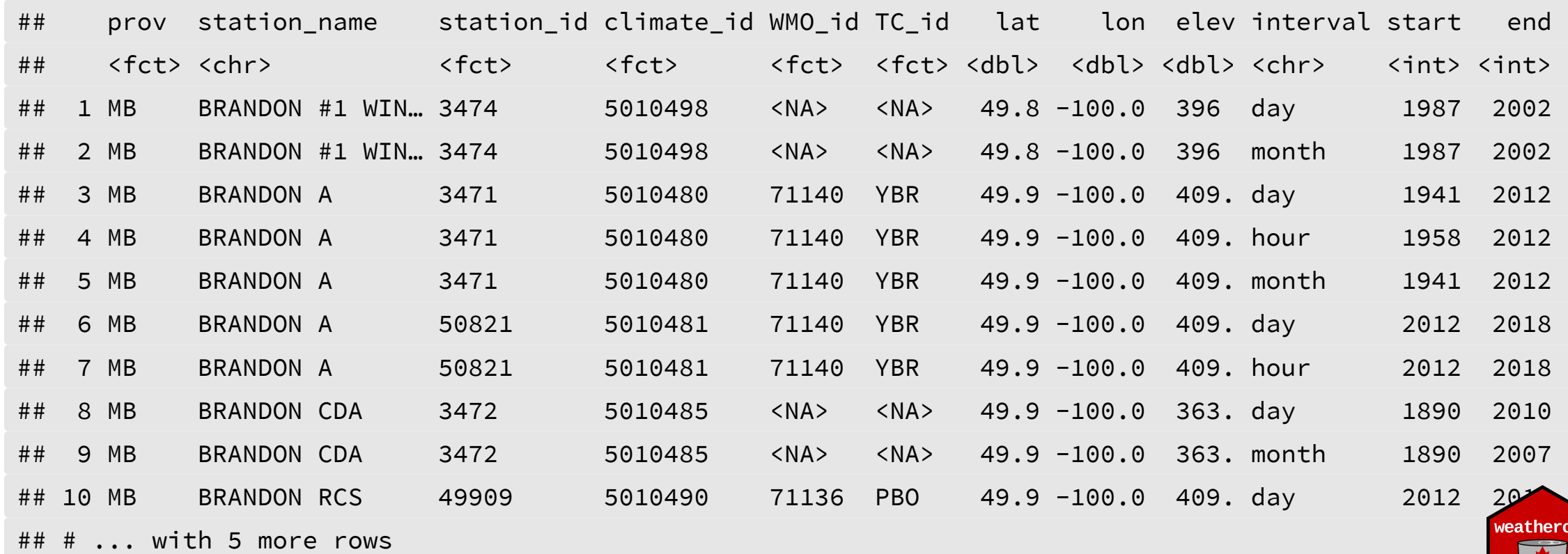

stations\_search(name = "Brandon")

## # A tibble: 15 x 12

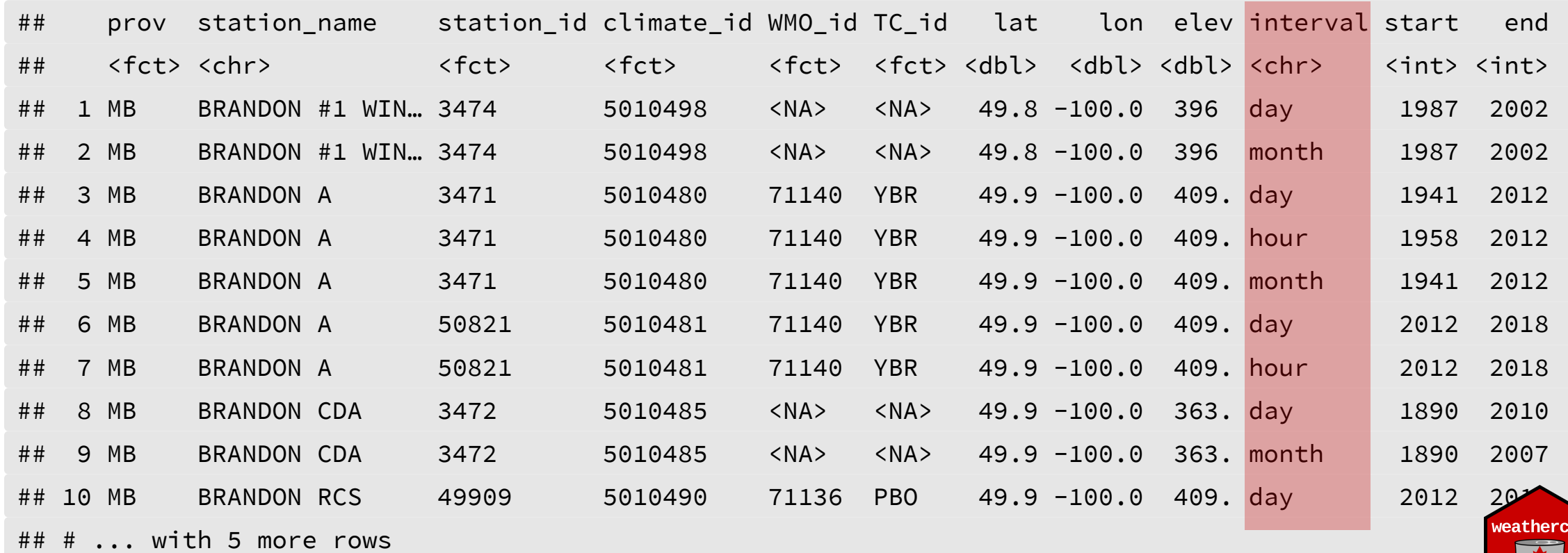

stations\_search(name = "Brandon" , interval = "hour")

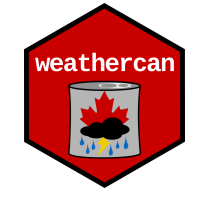

stations\_search(name = "Brandon" , interval = "hour")

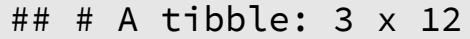

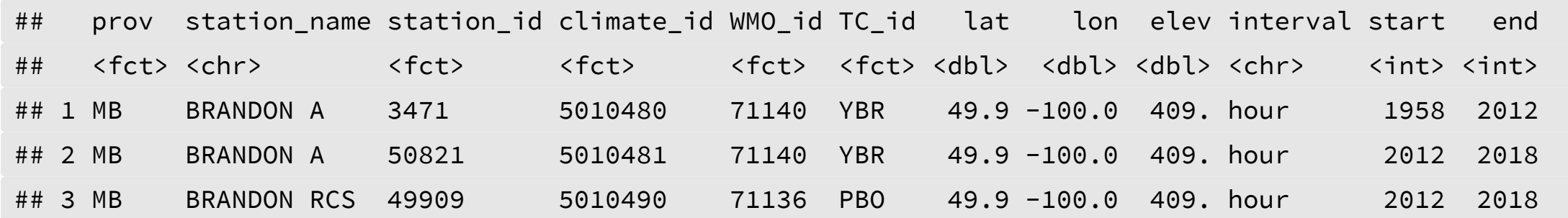

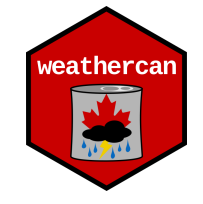

# Searching by station name (fancy)

stations\_search(name = "Brandon|Winnipeg" , interval = "hour")

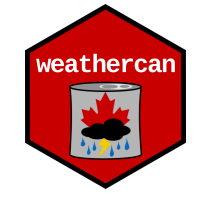

# Searching by station name (fancy)

stations\_search(name = "Brandon|Winnipeg" , interval = "hour")

## # A tibble: 8 x 12

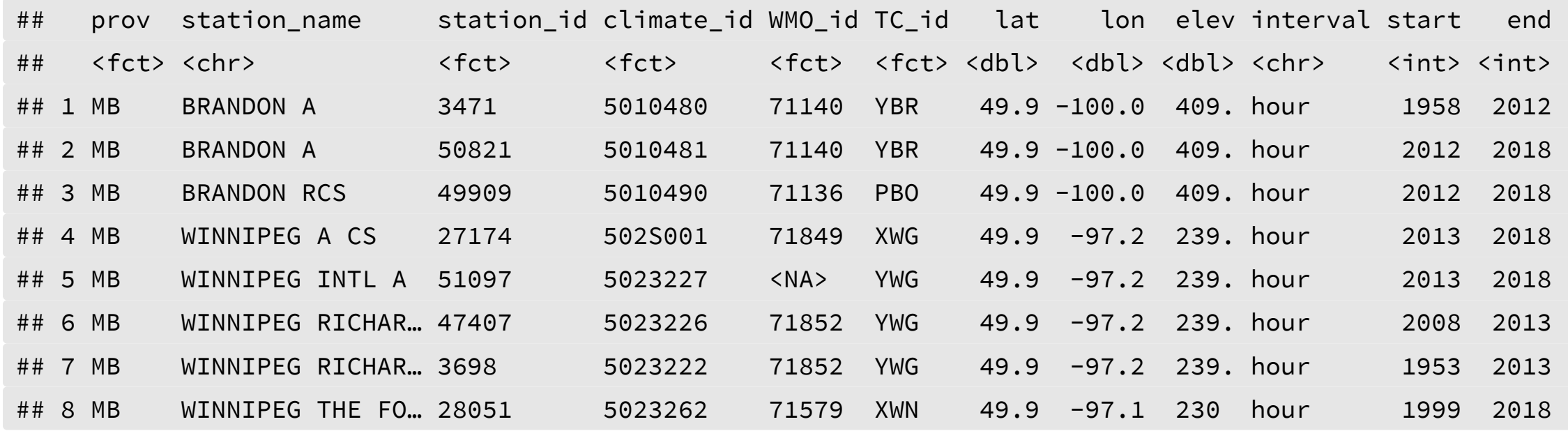

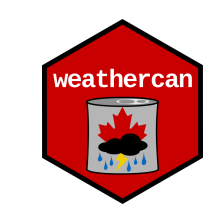

# Searching by station name (fancy)

stations\_search(name = "Brandon|Winnipeg" , interval = "hour")

## # A tibble:  $8 \times 12$ 

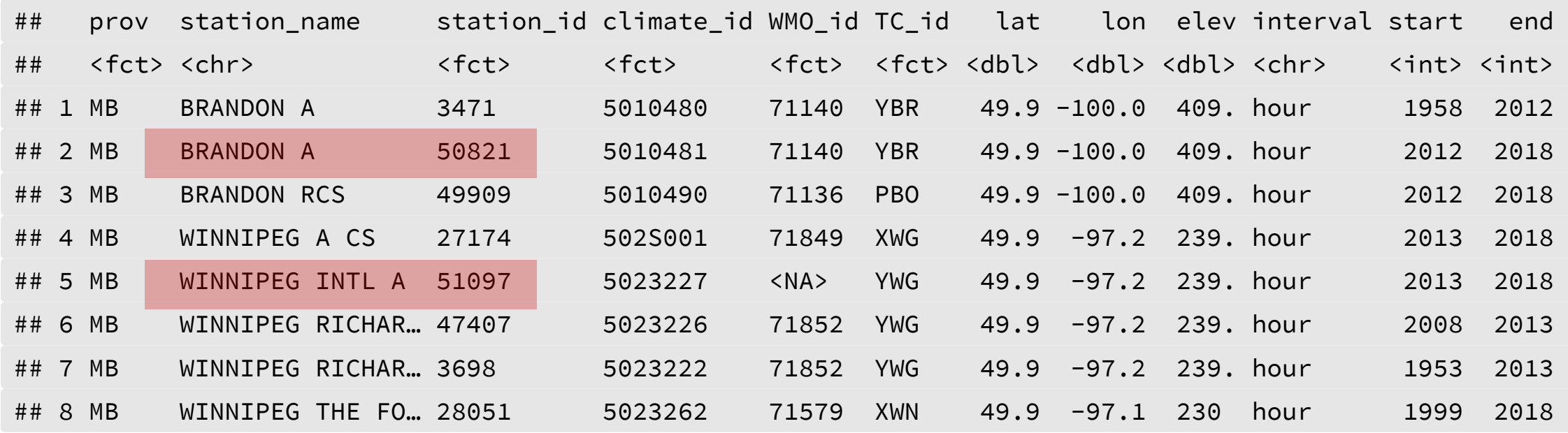

Make a note: 50821 (Brandon) and 51097 (Winnipeg)

![](_page_38_Picture_5.jpeg)

# Alternative: Searching by coordinates

- Search according to location: c(latitude, longitude)
- Search within 10km of this location:  $dist = 10$

stations\_search(coords =  $c(49.84847, -99.95009)$ , dist = 10, interval = "hour")

![](_page_39_Picture_4.jpeg)

# Alternative: Searching by coordinates

- Search according to location: c(latitude, longitude)
- Search within 10km of this location:  $dist = 10$

stations\_search(coords =  $c(49.84847, -99.95009)$ , dist = 10, interval = "hour")

![](_page_40_Picture_222.jpeg)

![](_page_40_Picture_5.jpeg)

# Alternative: Searching by coordinates

- Search according to location: c(latitude, longitude)
- Search within 10km of this location:  $dist = 10$

stations\_search(coords =  $c(49.84847, -99.95009)$ , dist = 10, interval = "hour")

![](_page_41_Picture_222.jpeg)

![](_page_41_Picture_5.jpeg)

### Alternative: Searching with tidyverse

Note here we're using the stations data frame directly

**library**(tidyverse)

stations %>%

filter(prov == "MB" , start > 2000, interval == "day")

## # A tibble: 40 x 12

![](_page_42_Picture_397.jpeg)

![](_page_42_Picture_7.jpeg)

#### Flags

For each measurement there is a corresponding 'flag' column

```
w_month <- weather_dl(station_id = 5401, start = "2017-01-01"
, interval = "month")
names(w_month) # List all the column names
```
![](_page_43_Picture_187.jpeg)

![](_page_43_Picture_5.jpeg)

#### Flags

For each measurement there is a corresponding 'flag' column

```
w_month <- weather_dl(station_id = 5401, start = "2017-01-01"
, interval = "month")
names(w month) # List all the column names
```
![](_page_44_Picture_199.jpeg)

" station id" "station operator" " climate id" "WMO id" " extr\_max\_temp\_flag" "extr\_min\_temp" " mean\_min\_temp\_flag" "mean\_temp" " spd\_max\_gust\_flag" "total\_precip" "total\_rain" "total\_rain\_flag" " total snow flag"

"dir\_max\_gust" "dir\_max\_gust\_flag" "mean\_max\_temp" "mean\_max\_temp\_flag" " snow\_grnd\_last\_day" "snow\_grnd\_last\_day\_flag"

![](_page_44_Picture_7.jpeg)

#### Flags

select(w\_month, date, mean\_temp, mean\_temp\_flag) # Pull out some columns

![](_page_45_Picture_189.jpeg)

#### Flags

select(w\_month, date, mean\_temp, mean\_temp\_flag) # Pull out some columns

![](_page_46_Picture_189.jpeg)

Flags

vignette("flags" , package = "weathercan")

![](_page_47_Picture_22.jpeg)

![](_page_47_Picture_4.jpeg)

#### Units and measurements

## # A tibble: 15,984 x 6

![](_page_48_Picture_264.jpeg)

weatherca

#### Units and measurements

vignette("glossary" , package = "weathercan")

![](_page_49_Picture_22.jpeg)

![](_page_49_Picture_4.jpeg)

# Combining with other data

- Adding weather data to other data sets
- Times don't always line up

![](_page_50_Picture_3.jpeg)

# Combining with other data

- Adding weather data to other data sets
- Times don't always line up

#### Sediment data (for example)

![](_page_51_Picture_282.jpeg)

#### Brandon weather data

![](_page_51_Picture_283.jpeg)

# Interpolating

- Linear interpolation where possible
- Only a single weather station at a time

```
w <- weather_dl(station_ids = 50821, start = "2017-09-01")
```

```
sediment <- weather_interp(data = sediment,
                           weather = w,
                            col = c("temp"
,
"pressure"))
```
## temp is missing 7 out of 7992 data, interpolation may be less accurate as a result.

## pressure is missing 7 out of 7992 data, interpolation may be less accurate as a result.

![](_page_52_Picture_7.jpeg)

## Interpolating

- Linear interpolation where possible
- Only a single weather station at a time

```
w <- weather_dl(station_ids = 50821, start = "2017-09-01")
```

```
sediment <- weather_interp(data = sediment,
                           weather = w,
                            col = c("temp"
,
"pressure"))
```
## temp is missing 7 out of 7992 data, interpolation may be less accurate as a result.

## pressure is missing 7 out of 7992 data, interpolation may be less accurate as a result.

Note messages regarding missing data. These are just a 'heads up', not errors

![](_page_53_Picture_8.jpeg)

## Interpolating

#### Sediment & weather data

## # A tibble: 1,392 x 4

![](_page_54_Picture_314.jpeg)

#### Original weather data

![](_page_54_Picture_315.jpeg)

![](_page_54_Picture_6.jpeg)

### Taking weathercan to the next level...

![](_page_55_Picture_1.jpeg)

#### 1. Download from multiple stations (spatial)

mb <- filter(stations, prov == "MB" , start <= "2018" , end >= "2018" , interval == "hour") mb

![](_page_56_Picture_454.jpeg)

manitoba <- weather\_dl(station\_ids = mb\$station\_id, start = "2018-07-01")

Big data sets can take time to download: save the output for later

write\_csv(manitoba, "./Data/manitoba\_2018-07-01.csv")

![](_page_57_Picture_4.jpeg)

```
ggplot(manitoba, aes(x = date, y = temp)) +stat_summary(geom = "ribbon", fun.y = median, fun.ymax = max, fun.ymin = min, alpha = 0.5) +
  stat_summary(geom = "line"
, fun.y = median) +
  labs(title = "July 2018 Min/Median/Max Temperatures in Manitoba, Canada"
,
       x = "Date"
, y = "Temperature C")
```
July 2018 Min/Median/Max Temperatures in Manitoba, Canada

![](_page_58_Figure_3.jpeg)

![](_page_59_Figure_1.jpeg)

![](_page_59_Figure_2.jpeg)

#### 2. Download from multiple years (temporal)

- no 'start' means download until the 'end' date
- no 'end' means download from the 'start' date to the present (or end of the data record)
- no 'start' OR 'end' means download all data

#### **Download ALL data:**

```
w \langle- weather dl(station ids = c(3472, 3698), interval = "month")
write_csv(w,
"./Data/brandon_winnipeg_historical.csv")
```
![](_page_60_Picture_7.jpeg)

```
ggplot(data = w, aes(x = mean_temp, fill = station_name)) +theme_bw() +
  geom density(alpha = 0.5) +
 scale_fill_viridis_d(end = 0.5) +
  labs(title = "Distribution of Monthly Mean Temperatures"
,
       x = "Temperature C"
, y = "Density"
, fill = "Station")
```
#### Distribution of Monthly Mean Temperatures

![](_page_61_Figure_3.jpeg)

![](_page_62_Picture_0.jpeg)

![](_page_62_Picture_1.jpeg)

#### 1. Load weathercan package

**library**(weathercan)

![](_page_63_Picture_3.jpeg)

#### 1. Load weathercan package

**library**(weathercan)

#### 2. Find a station

stations\_search("Brandon")

![](_page_64_Picture_5.jpeg)

#### 1. Load weathercan package

**library**(weathercan)

#### 2. Find a station

stations\_search("Brandon")

#### 3. Download weather

w <- weather\_dl(station\_ids = 50821, start = "2017-09-01")

![](_page_65_Picture_7.jpeg)

#### 1. Load weathercan package

**library**(weathercan)

#### 2. Find a station

stations search("Brandon")

#### 3. Download weather

 $w$  <- weather\_dl(station\_ids = 50821, start = "2017-09-01")

#### 4. Add weather data to an existing data set

sediment  $\leq$  weather\_interp(data = sediment, weather = w, cols = "temp")

![](_page_66_Picture_9.jpeg)

# Last, but not least

#### 5. Cite weathercan

citation("weathercan")

![](_page_67_Picture_130.jpeg)

weathercan is

- Part of the [ropensci project](https://ropensci.org/)
- Published in [Journal of Open Source Software](https://joss.theoj.org/)

Both involve rigorous review of code, best-practices and usability

![](_page_67_Picture_8.jpeg)

![](_page_67_Picture_9.jpeg)

### We invite contributions!

### Openly developed on GitHub  $\bigcirc$

Contribute what you can (**You don't have to be an R programmer!**):

- Ideas / Feature-requests
- Bugs
- Bug-fixes
- Development

![](_page_68_Picture_7.jpeg)

![](_page_68_Picture_8.jpeg)

### Get help with weathercan

**Tutorials and Reference:** <http://ropensci.github.io/weathercan> **This presentation:** <https://steffilazerte.github.io/Presentations/>

![](_page_69_Picture_2.jpeg)

![](_page_69_Picture_6.jpeg)

### Get help with weathercan

**Tutorials and Reference:** <http://ropensci.github.io/weathercan> **This presentation:** <https://steffilazerte.github.io/Presentations/>

![](_page_70_Picture_2.jpeg)

# Thanks!

# Dr. Steffi LaZerte

Analysis and Data Tools for Science

Slides created with the R package [xaringan](https://github.com/yihui/xaringan), using [remark.js](https://remarkjs.com/), [knitr,](http://yihui.name/knitr) and [R Markdown](https://rmarkdown.rstudio.com/) Compiled on 2018-07-31 with weathercan v0.2.7

![](_page_70_Picture_11.jpeg)